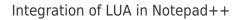

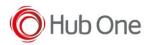

## Syntax highlighting

The syntax highlighting allows a better readability of the LUA code.

The TELLNEXT internal commands and the standard LUA commands have a different colour depending on their role.

Syntax highlighting is available in the source file TELLNEXT\_LUA\_COLOR.xml. It allows you to add colourations as a user template.

- Group 1 contains the prefixes of the LUA functions for TELLNEXT.
- Groups 2 to 5 contain the functions and styles of the classic LUA.

How to apply

From NotePad++, go to the Language menu Define your language.

Click on IMPORT and choose the file TELLNEXT\_LUA\_COLOR.xml.

After restarting NotePad++, open a LUA file, choose the TELLNEXT\_LUA language and the TELLNEXT commands will be in BIG BLUE.

## Auto-completion

Auto-completion allows you to quickly view the list of available functions for an entered TellNext object.

For example, by typing 'Proc', a list appears with Process.setVar, Process.getVar....

By validating one of the commands, the prototype of the function is described (Parameters, return value, explanation of the function...)

## How to apply

The auto-completion file must have the same name as the chosen language and be in the following path:

C:\Notepad++\autoCompletion Files\

Its name is: TELLNEXT\_LUA.xml

The file comes from the lua.xml file which contains the auto-completion of the classic LUA, we add at the beginning the functions of the LUA TELLNEXT.

To associate a LUA file with this new auto-completion file, open the file with .lua extension and select

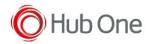

## the menu Language – TELLNEXT\_LUA

| e Ed        | lit Search | View   | Encoding  | Language | Settings   | Tools  | Macro | Run   | Plugins | Windo   | w ?    |       |       |       |      |
|-------------|------------|--------|-----------|----------|------------|--------|-------|-------|---------|---------|--------|-------|-------|-------|------|
|             |            | 6 🕞    | l 4 🖻     | А        |            |        | >     | 6     | Ep 1    | 下 🗸 (   | S 🔊 🛛  | ۲     | •     |       | 1    |
| Get_CKJua 🔀 |            |        |           | в        |            |        | >     |       |         |         |        |       |       |       |      |
| 1           |            | reless | Telnet    | с        |            |        | >     | -     |         |         |        |       |       |       |      |
| 2           |            | 202000 | a canco   | D        |            |        | >     |       |         |         |        |       |       |       |      |
| 3           | 11         |        |           | E        |            |        | >     |       |         |         |        |       |       |       |      |
| 4           |            | -      | asic gén  | F        |            |        | ,     |       |         |         |        |       |       |       |      |
| 5           | LACT       | CK.bas |           |          |            |        |       |       |         |         |        |       |       |       |      |
| 7           |            |        | de détro  | Gui4C    | 11         |        |       |       |         |         |        |       |       |       |      |
| 8           |            |        |           | н        |            |        | >     |       |         |         |        |       |       |       |      |
| 9           |            |        |           | 1        |            |        | >     |       |         |         |        |       |       |       |      |
| 10          | BEGIN      | :      |           | J        |            |        | >     |       |         |         |        |       |       |       |      |
| 11          |            | test   | si gesti  | KIXtar   | t          |        |       |       |         |         |        |       |       |       |      |
| 13          |            |        | ParamCol  |          |            |        | >     |       |         |         |        |       |       |       |      |
| 14          |            | IF szP | aramColo  | м        |            |        | >     |       |         |         |        |       |       |       |      |
| 15          |            |        | O FIN     |          |            |        | ĺ.    |       |         |         |        |       |       |       |      |
| 16<br>17    |            | ENDIF  |           | N        |            |        | ,     |       |         |         |        |       |       |       |      |
| 18          | LE         | T 1LIT | = TrgGet  | 0        |            |        | >     |       |         |         |        |       |       |       |      |
| 19          |            |        | <> IT VO  |          |            |        | >     |       |         |         |        |       |       |       |      |
| 20          |            | END    | -         | R        |            |        | >     |       |         |         |        |       |       |       |      |
| 21          | EN         | DIF    |           | s        |            |        | >     |       |         |         |        |       |       |       |      |
| 22<br>23    |            | T aCod | e\$= VxGe | т        |            |        | >     |       |         |         |        |       |       |       |      |
| 24<br>24    | LE         | a scou | ey- vx0e  | v        |            |        | ,     |       |         |         |        |       |       |       |      |
| 25          | IF         | LEN (  | sCode\$)  | XML      |            |        |       |       |         |         |        |       |       |       |      |
| 26          |            | _      | validate  |          |            |        |       | );    |         |         |        |       |       |       |      |
| 27<br>28    | PA         | END    |           | YAML     |            |        |       |       |         |         |        |       |       |       |      |
| 28<br>29    | ED         | DIF    |           | User D   | efined Lar | nguage | >     |       |         |         |        |       |       |       |      |
| 30          |            |        |           | TELLN    | EXT_LUA    |        |       |       |         |         |        |       |       |       |      |
| 31          | 1.1        | ouvrir | le CSV    |          | lown (Defa | ult)   |       |       |         |         |        |       |       |       |      |
| 32          |            | -      | t( "Open  |          | Defined    |        |       |       |         | eur.csv |        |       |       |       |      |
| 33          | I          | ET iRe | t= CsvOt  | User-L   | venneu     | _      |       | VIn52 | /Code   | Couleu  | r.csv" | . OPE | N EXI | STING | RD ( |